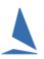

# **Boat Documents (Boat Docs)**

**Boat Docs** allows an owner to upload 30 plus "standard" documents for their boat. An uploaded document can be a scanned paper document or a .pdf document such as an insurance certificate. The documents are stored in a **TES** folder for that boat and used by the owner as proof of meeting various requirements for club racing. The same documents can be copied into **Race Docs** by the owner for a specific race.

Clubs can nominate specific **Boat Docs** to be uploaded for club racing or low risk offshore racing. In this case the upload facility is on the normal **TES** entry screen. The document mix is dictated by the Club or Event Organiser.

| FopYacht allows   | s you to store documents re                                               | elating  | to your   | boat.      |              |      |
|-------------------|---------------------------------------------------------------------------|----------|-----------|------------|--------------|------|
|                   | n upload jpg or png photos less th<br>need to be a single pdf, jpg or png |          | than 2M.  |            |              |      |
| * Important: scan | `other docs` in black and whi                                             | te at 20 | 0 dpi res | olution to | keep them sn | all. |
|                   | Item                                                                      | ОК       | Form      | Upload     | File Date    | View |
|                   | Boat Photo                                                                |          |           | GO         | 2015-09-10   | GO   |
|                   | Equipt Audit Form Cat 7                                                   |          |           | GO         | 2015-09-10   | GO   |
|                   | Insurance Cert                                                            |          |           | GO         |              | GO   |

For cat 1~3 offshore racing, the **Boat Docs** are accessible as a tab on the offshore entry screen.

| TEST B     | OAT      | TEST02             | Rod Mo       | Cubbin            |           |
|------------|----------|--------------------|--------------|-------------------|-----------|
| TopYacht B | Boat ID: | 2843 <u>Log or</u> | <u>it</u>    |                   |           |
| Entry D    | etail    | Crew List          | Boat Details | Boat Docs         | Race Docs |
|            |          | ows you to store   |              | ting to your boat |           |

#### **Uploading Boat Docs After Entering**

Search for your boat on the TopYacht Boat Registry at: <a href="http://www.topyacht.com.au/mt/boat\_list.php">http://www.topyacht.com.au/mt/boat\_list.php</a>.

Below is the outcome after searching for the sail number TEST02. You can also search on owner name or design as well.

| $\leftarrow \rightarrow$ | C (i) www.topyacht.      | com.au | /mt/boat_list | php             |                |                | 0 \$        |
|--------------------------|--------------------------|--------|---------------|-----------------|----------------|----------------|-------------|
| Apps                     | \star Bookmarks 📙 Impor  | ted 🤞  | r tes 🥻 ahi   | RW16 N Gizmag 🧃 | SHR16 🥼 FOS 16 | 🕼 IRC Ratings  | » 🛛 🚺 Other |
|                          |                          |        |               | TopYacht Boa    | t Registry     |                |             |
|                          | Show 20 <b>•</b> entries |        |               |                 |                | Search: TEST02 |             |
|                          | Boat Name                |        | Sail No       | Contact         | 🕴 Design       | Archive        | ed Select   |
|                          |                          |        |               |                 |                |                |             |

Click the **GO** button to access your boat.

| Owner/C | rew area - log in |
|---------|-------------------|
| Log In  | Close Page        |
|         |                   |

Click on the log in button to log into this boat.

Log in. Use your name rather than an email address as this may have changed since you last accessed your boat details.

| Email address:                        |                   |  |
|---------------------------------------|-------------------|--|
| OR if you don't have an email address | provide your name |  |
| First Initial:                        | Last Name:        |  |
| Password:                             | Show password     |  |

Once logged in, click on the Boat Docs tab as below

|           | Cubbin    | Rod Mc         | TEST BOAT TEST02<br>TopYacht Boat ID: 2843 Log out |              |  |  |  |
|-----------|-----------|----------------|----------------------------------------------------|--------------|--|--|--|
| Race Docs | Boat Docs | Boat Details   | Crew List                                          | Entry Detail |  |  |  |
|           |           | ocuments relat |                                                    | Entry Detail |  |  |  |

On the Boat Docs tab you can upload various document either as a pdf eg as provided by your insurance company or as a scanned document eg an Equipment Audit Form.

| Entry Detail                                                                                                    | Crew | / List       |        | Boat Details |      | Boat Docs   |  |  |
|----------------------------------------------------------------------------------------------------|------|--------------|--------|--------------|------|-------------|--|--|
| MyTopYacht allows you to store documents relating to your boat.<br>* These items are then available to you whenever you wish; AND<br>* these documents can be made available to event organisers [see `Race Docs` tab]<br>* Uploaded forms can be pdf, jpg or png format. Forms must be <i>single file</i> under 2M<br>* Hint: scan forms in black and white with 240 dpi resolution. |      |              |        |              |      |             |  |  |
| Item                                                                                                    | ок   | Form         | Upload | File Date    | View | Expiry Date |  |  |
| Man Overboard Recover                                                                                                    | у    |              | GO     |              | GO   |             |  |  |
| Boat Photo                                                                                                    |      |              | GO     | 2016-11-21   | GO   |             |  |  |
| High Quality Boat Photo                                                                                                    |      |              | GO     |              | GO   |             |  |  |
| Stability Documentation                                                                                                    | 1    |              | GO     |              | GO   | 2016/1012   |  |  |
| Stability Declaratiion                                                                                                    |      | <u>Click</u> | GO     |              | GO   |             |  |  |
| Hull Construct Standard                                                                                                    |      |              | GO     |              | GO   | 02/02/2015  |  |  |
|                                                                                                    | _    |              | 00     |              |      |             |  |  |

\_\_\_\_\_\_

You can also:

- download a relevant blank form for some items;
- see the date you last updated this document;
- view the current document on file;
- update/set the expiry date on relevant items; and,
- > see if the document is "ok" for an event organiser.

## **Race Documents (Race Docs)**

*Race Docs* allows the administrator of an offshore race to nominate

- which *Boat Docs*; and,
- > which *Event Specific* docs

the organisers require the owners to submit for a particular event. They can then verify the compliance of the uploaded documents using the "OK" check box on the *Race Docs* page. *Race Docs* are stored in a separate folder for each event to isolate them from the routine *Boat Docs* and *Race Docs* for other events.

#### **Uploading Race Docs**

The Race Docs screen lists all required docs. It is in two parts:-

- The top section for existing Boat Docs;
- > The lower section for event specific Race Docs

If the required *Boat Doc* already exists, then it will have a file date in **black** like the Stability Documentation example below.

To copy an existing *Boat Doc* to the *Race Docs* folder, tick the Use check box. Once copied to the *Race Docs* folder the File Date becomes red.

To add an event specific *Race Doc,* use the Upload button.

| * Equ<br>* Red | uipme<br>d`file | ent Aud<br>e dates | are indicated with a `Y`<br>it Cat 'Y', indicates the <i>m</i><br>` are those stored for thi<br><b>ms in black and white</b> | s RACE; l | olack `fil | e dates`are | for thos |
|----------------|-----------------|--------------------|----------------------------------------------------------------------------------------------------|-----------|------------|-------------|----------|
| Use            | ок              | Rqrd               | Item                                                                                                    | Form      | Upload     | File Date   | View     |
|                |                 |                    | Equipt Audit Form Cat 1                                                                                                    |           |            | 2015-08-04  | GO       |
|                |                 | Y                  | Boat Photo                                                                                                    |           |            | 2015-08-04  | GO       |
|                |                 | Y                  | Stability Documentation                                                                                                    |           |            | 2015-10-12  | GO       |
|                |                 | Y                  | Insurance Cert                                                                                                    |           |            | 2013-08-25  | GO       |
|                |                 | Y                  | Equipt Audit Form Cat 2                                                                                                    |           |            | 2015-08-04  | GO       |
| Ot             | ıer             |                    |                                                                                                    |           |            |             |          |
|                |                 | Y                  | VHF Radio Check from<br>Taupo                                                                                                |           | GO         | 2015-07-27  | GO       |
|                |                 | Y                  | SSB Check from Taupo                                                                                                    |           | GO         | 2015-08-04  | GO       |

*Race Docs* are event specific. There is no provision to copy these from one event folder to another. In the rare instance where a document suits several races then it will need uploading again.

### **Further Reading**

Uploading Documents with an iPhone or iPad

Uploading Documents with an Android Device